# DVDR3475 Firmware Upgrade

**Firmware Upgrade** 

We have developed a firmware upgrade to improve your product. This upgrade is applicable for the following models: DVDR3475/37

**Note:** Before you proceed to upgrade, please be reminded that you need to do configuration again each time after firmware upgrade!

## **Upgrade Procedure**

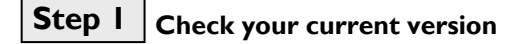

First check your current firmware version to see if you need to upgrade:

**1.** When TV shows Philips wallpaper, close disc tray with no disc.

**2.** Press **<Skip>, <1>, <2>, <3>** on the remote control

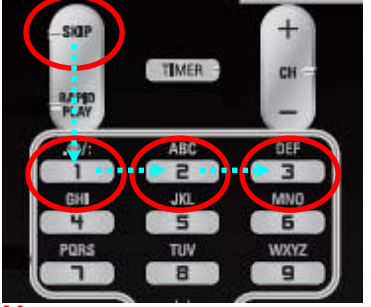

**Note**: In case the firmware version does not appear on the screen, eject and close the disc tray to reset, and repeat step 2.

- **3.** The software version will be displayed on the TV screen as shown in the **example** below. BE Version: RL4PxxxxxH1E FE Version: xxx\_xxx\_xxx
- **4.** Compare your recorder firmware BE version shown on screen with this version,

**RL4P29848H1E FE Version: R40\_016\_000** 

**5.** If your existing firmware BE and FE version is lower than the above version(highlighted in **BLUE**), please proceed to **Step 2 (Download firmware upgrade) below.** Otherwise, you do not need to upgrade.

**Note: Press the <BACK> button to exit the version information screen.** 

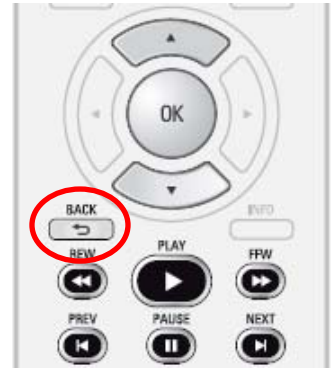

# **Step 2 Download firmware upgrade**

**Download** Firmware Upgrade - Software

Click the link to download the new firmware package on your computer. The package is compressed into a single ZIP archive: **DVDR3475\_RL4P29848H1E.zip**

I,

**Step 3** Burning the firmware on CD-R / CD-RW

**Note: You will need one blank CD-R or CD-RW disc for this step.** 

**1.** Extract the firmware upgrade files from the ZIP archive: RL4P29848H1E.MOT R40\_016\_000.MOT

(**Do not rename the filenames**)

- **2.** Burn the extracted file (not the ZIP file) onto a blank CD-R or CD-RW disc, using the following settings:
	- File System: ISO 9660 + Joliet
	- File name length : max11 chars =  $8+3$  (Level 1)
	- Mode : 2/XA
	- Character set : ISO 9660 (ISO normal CD-ROM)
	- No multi session
	- Write Speed: Low
- **3.** Finalize the discs. (The application may do this automatically.)

# **Step 4 Upgrading the firmware of your recorder**

**Note:** Do not press any buttons or interrupt the mains supply during the upgrading process, otherwise the recorder may become defective.

#### **FE firmware (1st Step)**

- 1. Power up the recorder.
- 2. Press remote control button: **<Skip>, <6>, <5>, <4>**
- 3. Insert upgrade CDR and close the disc tray.
- 4. Select **R40\_016\_000** and press **OK**
- 5. Upgrade starts. When update finishes, the tray opens automatically.
- 6. Remove the disc and power off the set.
- 7. Power on the set.
- 8. Front-end firmware is upgraded. Proceed to **step 2.**

#### **BE Firmware (2nd Step)**

- 1. Power on the set
- 2. Press remote control button: **<Skip>, <6>, <5>, <4>**
- 3. Insert upgrade CDR and close the disc tray.
- 4. Select **RL4P29848H1E** and press **OK**
- 5. Upgrade starts. When update finishes, the tray opens automatically.
- 6. Remove the disc and power off the set.
- 7. Power on the set.
- 8. The set will now be in Initial Setup mode and upgrade is completed.
- 9. Follow the on-screen instructions and complete the Initial Setup to start using the DVD Recorder.

TIMER

**Tip: For more** 

[www.nero.com](http://www.nero.com/)

**information on burning software we refer to two popular burning software programs** 

[www.easycdcreator.com](http://www.easycdcreator.com/)

# **Step 5 Confirm successful upgrade**

- **1.** Press **<SKIP>, <1>, <2>, <3>** on the Remote Control.
- **2.** The software version will be displayed on the TV screen as shown in the **example** below. **BE Version: RL4P29848H1E FE Version: R40\_016\_000**

## **Your product is successfully upgraded!**

**Note:** If you do not see any of the above figures, please use the same upgrade disc and **repeat Step 4** and **Step 5**

## **Firmware upgrade history**

#### **Firmware BE Version: RL4P29848H1E**

**Improvements:** 

• **Solve hang-up after attempting playback of certain unsupported JPEG formats** 

**Firmware FE Version: R40\_016\_000**

**Improvements:** 

• **Improve optical drive performance**